#### **BAB III**

#### **METODOLOGI PENELITIAN**

#### **3.1. Temapat dan Waktu Penelitian**

Penelitian ini dilakukan di Laboratorium Elektronika Jurusan Teknik Elektro FT-UNJ dan laboratorium Bengkel Mekanik Jurusan Teknik Elektro FT-UNJ. Waktu penelitian dilakukan pada bulan Agustus sampai bulan Juni 2015.

### **3.2. Metode Penelitian**

Dalam menyelesaikan penelitian ini, peneliti menggunakan metode penelitian dan pengembangan (*research and development*) yang meliputi perencanaan, analisa kebutuhan, perancangan, pengujian, implementasi sistem perangkat keras (*hardware*), dan implementasi perangkat lunak (*software*). Penelitian pengembangan bertujuan untuk menghasilkan prototipe suatu produk, yaitu Prototipe Robot Mobil Pengangkut Barang Otomatis dengan *Smartphone* Android Sebagai Pengendali.

#### **3.3. Instrumen Penelitian**

Untuk mempermudah dalam mendapatkan data yang akurat dan presisi, maka diperlukan instrumen penelitian. Instrumen yang digunkan dalam penelitian terdiri dari:

- 1. *Software* Pendukung
	- a. *Software* Arduino IDE yang digunakan untuk memprogram board arduino.
- b. *Software* Eagle yang digunakan untuk membuat gambar skematik dan layout rangkaian pada PCB.
- c. MIT *App Inventor 2 online* yang digunakan untuk membuat aplikasi android.
- d. Proteus 7.8 yang digunakan untuk mensimulasikan rangkaian elektronika.
- e. Microsoft Word 2013 yang digunakan untuk penulisan.
- f. Microsoft Visio 2013 yang digunakan untuk pembuatan diagram alir.
- 2. *Hardware* Pendukung
	- a. *Mini electric drill* (bor tangan kecil).
	- b. *Drilling sets* (mata bor).
	- c. Solder listrik.
	- d. *Soldering Atraktor*.
	- e. *Screwdrivers* (macam-macam obeng).
- 3. Alat Ukur
	- a. AVO Meter, digunakan untuk mengukur besar tegangan, arus, hambatan, dan mengecek komponen maupun jalur rangkaian.
	- b. Serial Monitor Arduino IDE 1.5, digunakan untuk mengukur tegangan yang masuk kedalam arduino melalui serial monitor.

#### **3.4. Prosedur Penelitian**

Langah-langkah pembuatan dan pengujian alat dilakukan berdasarkan urutan pada gambar 3.1.

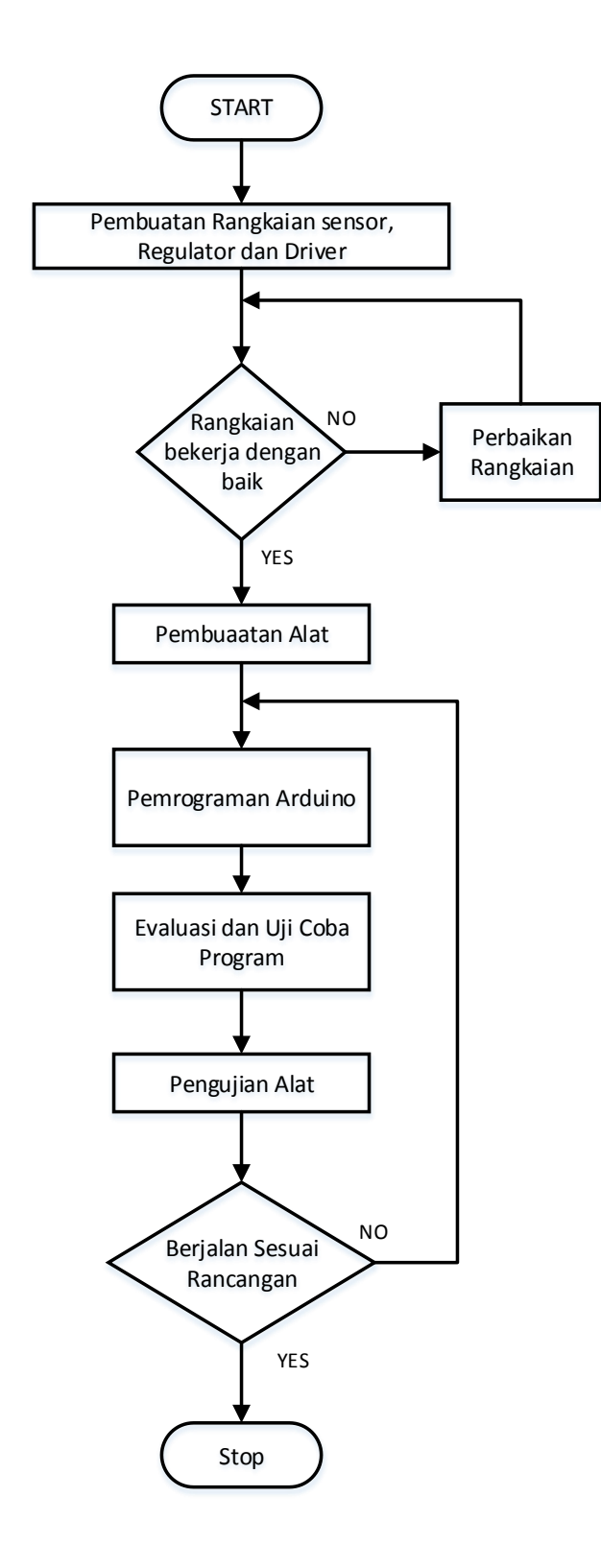

**Gambar 3.1. Langkah-langkah Pembuatan dan Pengujian Prototipe Robot** 

### **Mobil Pengangkut Barang**

#### **3.5. Rancangan Prototipe**

#### **3.5.1. Perancangan Perangkat Keras**

Perancangan dari segi perangkat keras dalam prototipe ini menentukan suatu keberhasilan alat yang akan dibuat. Perancangan perangkat keras dalam prototipe robot mobil ini meliputi sasis robot, pengangkut robot dan tata letak roda robot.

#### **3.5.1.1. Sasis Robot Mobil**

Sasis pada prototipe robot mobil ini menggunakan bahan akrilik transparan berbentuk persegi dengan panjang 18cm dan lebar 11cm dan tinggi sasis robot 3,5cm. Beberapa hal yang menguntungkan menggunakan bahan akrilik diantaranya adalah:

- 1. Akrilik memiliki massa yang lebih ringan dibandingkan dengan bahan besi atau baja.
- 2. Lebih mudah dalam pembentukannya.
- 3. Akrilik tidak akan berkarat atau korosi

Sasis ini digunakan untuk meletakkan semua kompone pendukung robot, seperti komponen penggerak sampai rangkaian- rangkaian elektronik. Untuk lebih jelasnya dapat dilihat pada gambar 3.2 rancangan sasis robot.

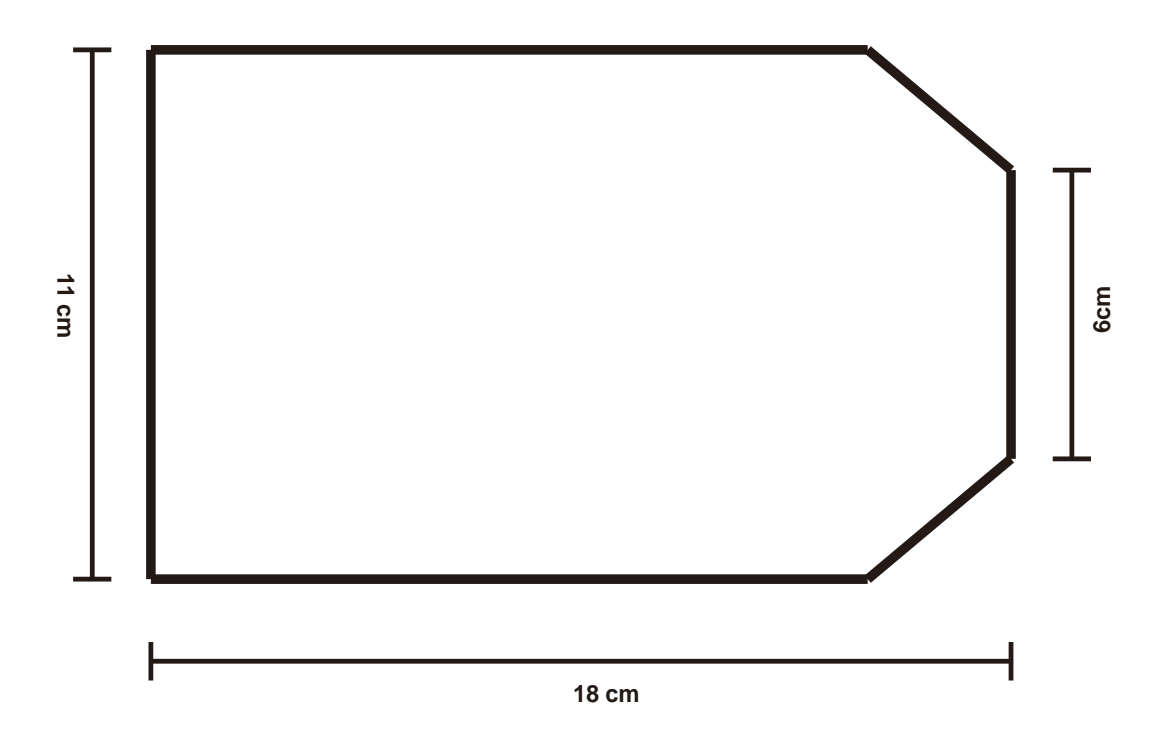

**Gambar 3.2. Rancangan Sasis Robot Mobil** 

### **3.5.1.2. Pengangkut Robot Mobil**

Rangka pengangkut barang pada robot mobil ini menggunakan bahan besi karena peruntukannya yang berbeda, yaitu agar dapat mengangkut barang dan tidak mudah patah. Pada rangka pengangkut barang digunakan motor dc dengan tali yang berfungsi untuk menaikkan pengungkit barang. Untuk lebih jelasnya dapat dilihat pada gambar 3.3 rangka pengangkut barang.

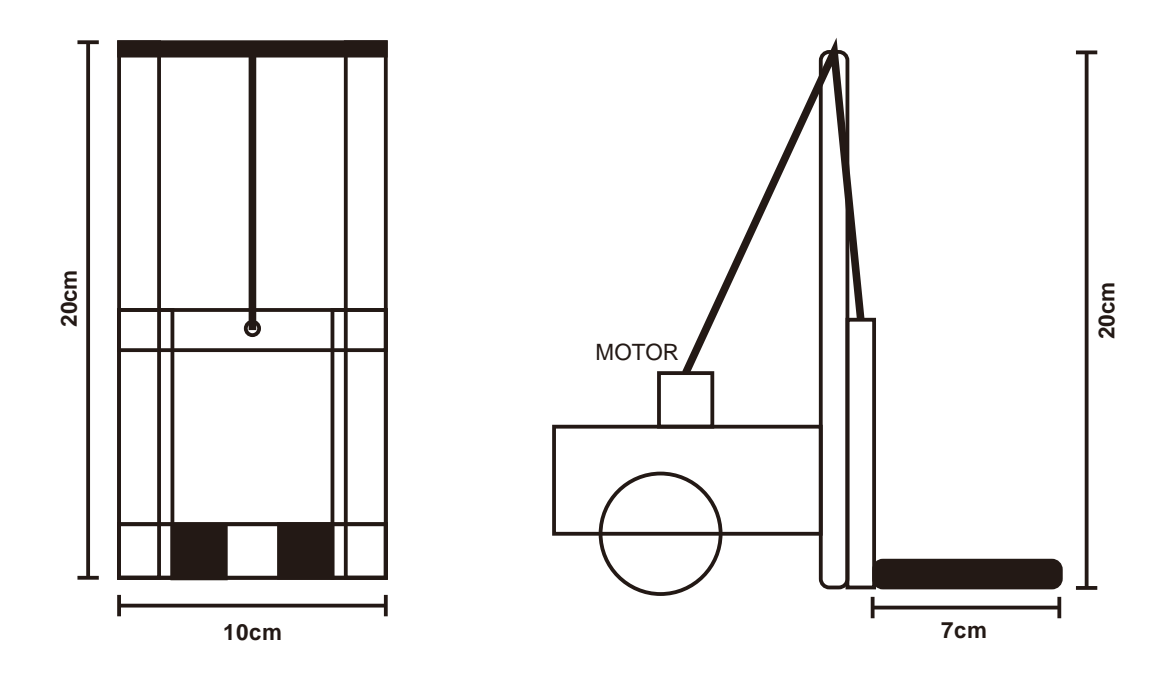

**Gambar 3.3 Perancangan pengangkur robot mobil, gambar kiri tampak depan dan gambar kanan tampak samping**

### **3.5.1.3. Tata Letak Robot Mobil**

Prototipe robot mobil ini menggunakan sistem penggerrak differensial drive, yaitu menggunakan dua buah motor dc untuk dua buah roda dan satu roda statis sebagai penyeimbang robot ini. Untuk tatat letak letak roda robot ini motor penggerak berada pada bagian depan sedangkan roda statis ditempat di bagian belakang sasis. Untuk lebih jeasnya dapat dilihat pada gambar 3.4 tata letak roda robot mobil.

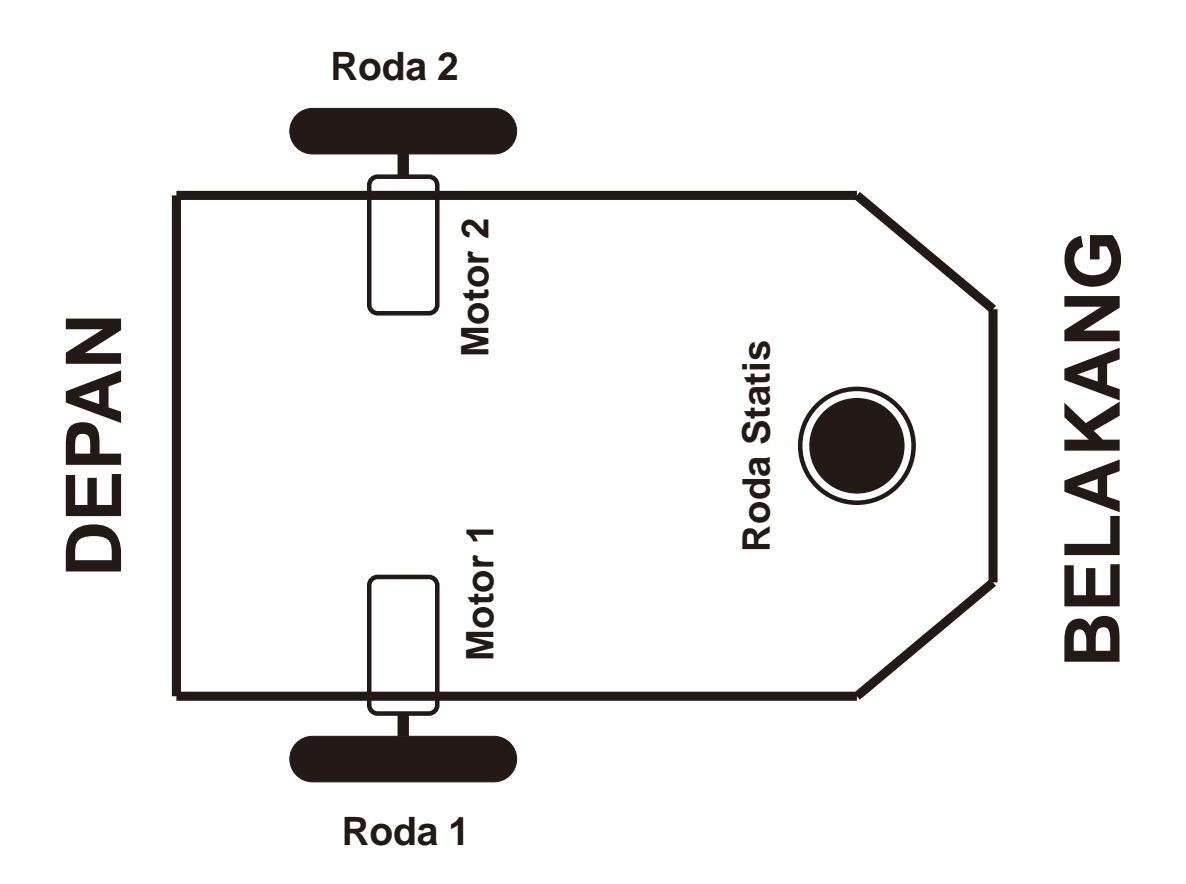

**Gambar 3.4 Tata Letak Roda Robor Mobil**

#### **3.5.2. Perancangan Rangkaian Elektronika**

Perancangan Rangkaian Elektronik sangat penting untuk keberhasilan pembuatan prototipe robot mobil ini. Perancangan elektronika ditentukan berdasarkan kebutuhan dalam pembuatan prototipe robot mobil ini.

#### **3.5.2.1. Rangkaian Sensor** *Line* **atau Cahaya**

Sensor *line* berfungsi untuk mendeteksi sebuah garis hitam yang telah dibentuk menjadi sebuah jalur lintasan. Sensor ini bekerja agar robot mobil pengangkut barang berjalan sesuai lintasan yang ada.

Sensor garis dirancang menggunakan komponen *photodiode* dan led dimana *photodiode* memiliki karakteristik tahanan yang berubah ubah sesuai intensitas

cahaya yang diterima, bila intensitas pantulan cahaya dari led cukup besar maka tahanan pada *photodiode* menjadi besar sehingga mempengaruhi tegangan pada keluaran sensor tersebut. Dan sebaliknya bila intensitas pantulan cahaya kecil atau tidak menerima pantulan cahaya dikarenakan pantulan cahaya terhalang oleh garis hitam maka tahanan pada *photodiode* kecil sehingga mempengaruhi tegangan pada keluaran sensor tersebut. Keluaran tegangan pada sensor garis menjadi sinyal *input* yang diolah dengan berbagai fungsi pada Arduino Uno menjadi sebuah instruksi untuk menggerakkan motor DC yang berfungsi untuk menggerakkan robot mobil pengangkut barang secara otomatis. Gambar 3.5 adalah skema rangkaian sensor cahaya.

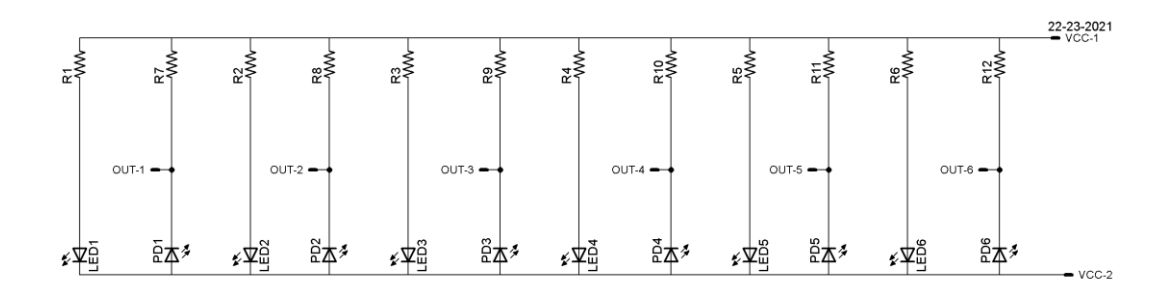

**Gambar 3.5. Skema Rangkaian Sensor Cahaya**

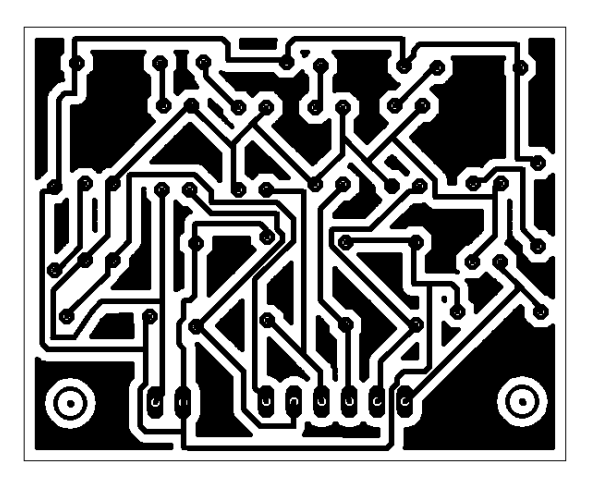

**Gambar 3.6. Layout Tata Letak Rangkaian Sensor Cahaya**

#### **3.5.2.2. Rangkaian** *Driver* **Motor DC**

Rangkaian *driver* motor DC pada prototipe robot mobil pengangkut barang ini berfungsi untuk mengendalikan arah putaran motor DC. Dalam rancangan prototipe robot mobil ini menggunakann dua jenis motor DC dengan sumber yang berbeda. Untuk menggerakkan robot maju, mundur, kanan dan kiri menggukan dua buah motor DC dengan suplai tegangan 5 volt karena tidak memerlukan torsi yang besar, sedangkan untuk mengangkut barang naik dan turun menggunakan motor DC dengan suplai tegangan 12 volt karena motor ini dilengkapi dengan *gear box* untuk mendapatkan torsi yang cukup kuat. Rangkaian *driver* yang digunakan pada robot mobil ini menggunakan IC L293D.

IC L293D adalah IC yang didesain khusus sebagai *driver* motor DC dan dapat dikendalikan dengan rangkaian TTL maupun mikrokontroler. Dalam satu unit chip IC L293D terdiri dari 4 buah *driver* motor DC yang berdiri sendiri sendiri dengan kemampuan mengalirkan arus 1 Ampere tiap *drivernya*. Sehingga dapat digunakan untuk membuat *driver H-bridge* untuk 2 buah motor DC.

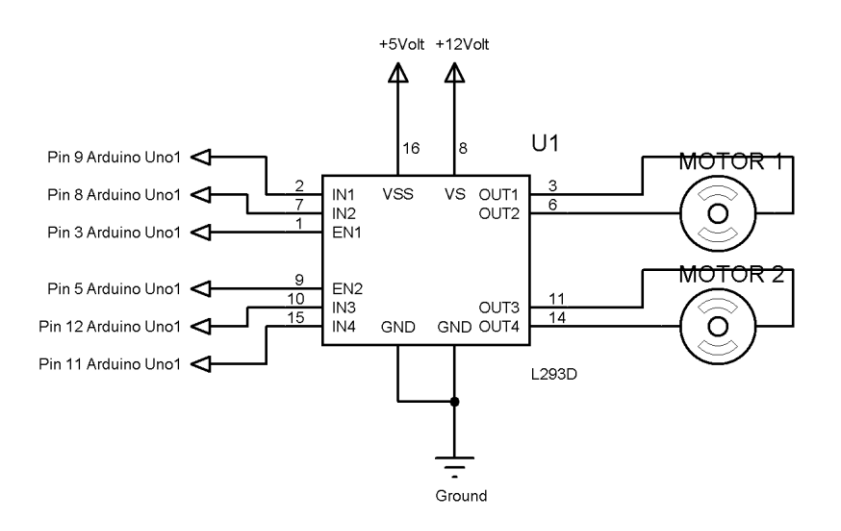

**Gambar 3.7. Skema Rangkaian** *Driver* **Motor DC dengan IC L293D**

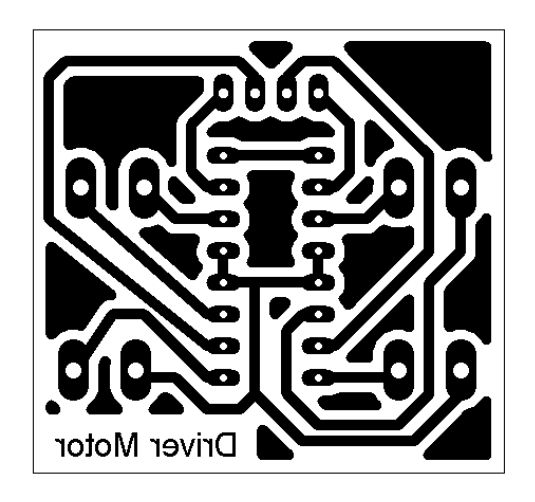

**Gambar 3.8. Layout dan Tataletak Rangkaian** *Driver* **Motor DC dengan IC L293D**

#### **3.5.2.3. Modul** *Bluetooth*

Pada prototipe robot mobil pengangkut barang otomatis dengan *smartphone* android sebagai pengendali, menggunakan koneksi *bluetooth* sebagaai komunikasi serial antara robot mobil ini dan *smartphone* android. Modul *bluetooth* yang digunkana adalah modul *bluetooth* HC05 karena dapat di set sebagai *Master* ataupun sebagai *Slave*, berguna sebagai penerima data serial dari *smartphone* sebagai instruksi untuk pergerakan robot mobil ini dan mengirim data serial kepada *smartphone* sebagai indikator dan data pada antarmuka *smartphone* android.

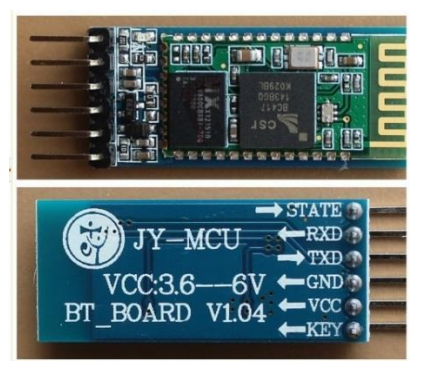

**Gambar 3.9. Konfigurasi Pin Modul** *Bluetooth* **HC05** 

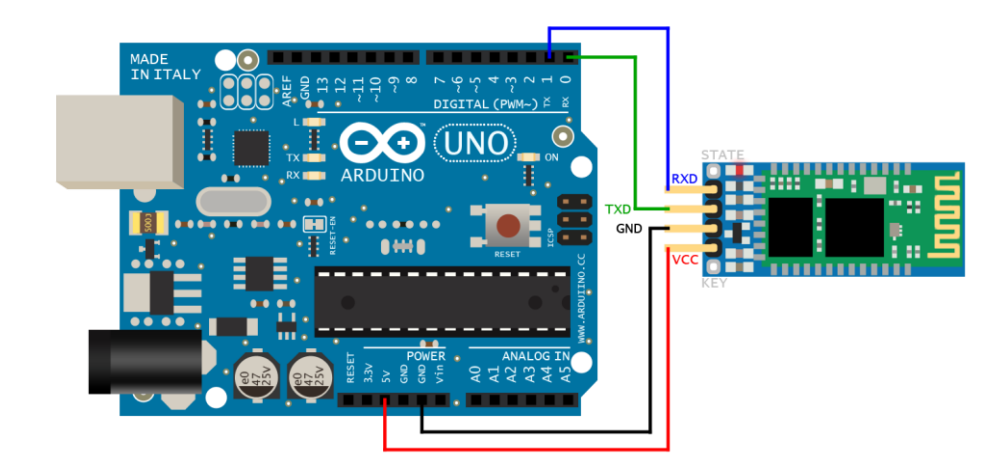

**Gambar 3.10. Koneksi Pin Modul** *Bluetooth* **HC05 dengan Arduino Uno**

#### **3.5.2.4. Modul RF433MHz**

Pada prototipe robot mobil pengangkut barang ini memerlukan komunikasi radio yang berfungsi sebgai interaksi antara robot mobil dengan tempat pengambilan barang. Modul yang digunakan untuk komunikasi ini adalah modul RF433MHz adalah modul radio frekuensi yang bekerja pada frekuensi 433MHz. Modul ini terdiri dari rangkaia *Transmitter* (Tx) dan *Receiver* (Rx) dan hanya dapat menerima satu macam data dari *transmitter* yang terdeteksi oleh *receiver*. Rangkaian *Transmitter* berfungsi sebagai pengirim data dari arduino 2 bila barang terdeteksi. Rangkaian *Receiver* berfungsi sebagai penerima data dari *Transmitter* sebagai instruksi terdeteksinya barang di tempat pengambilan barang sehingga robot dapat mengeksekusi instruksi tersebut.

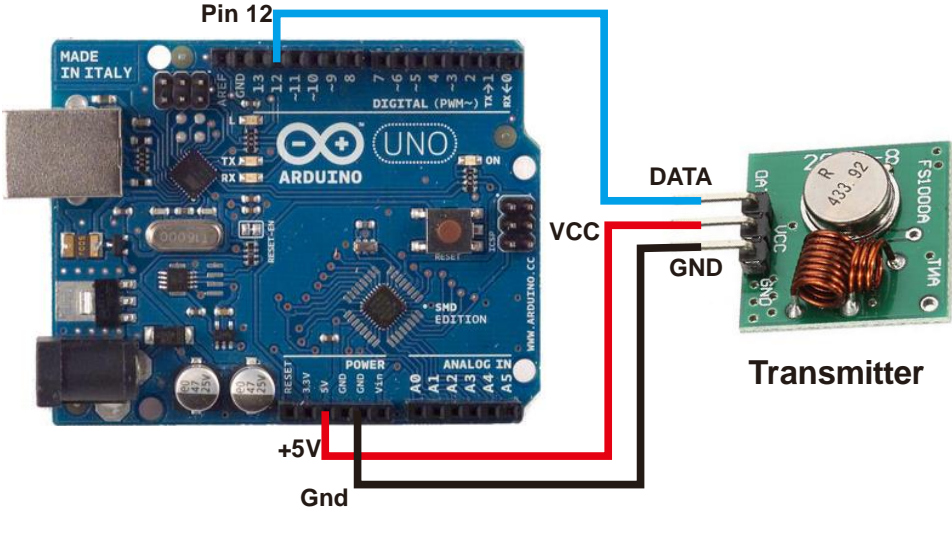

**Arduino Uno2**

**Gambar 3.11. Koneksi pin Modul** *Transmitter* **(Tx) RF 433MHz dengan** 

**Arduino Uno**

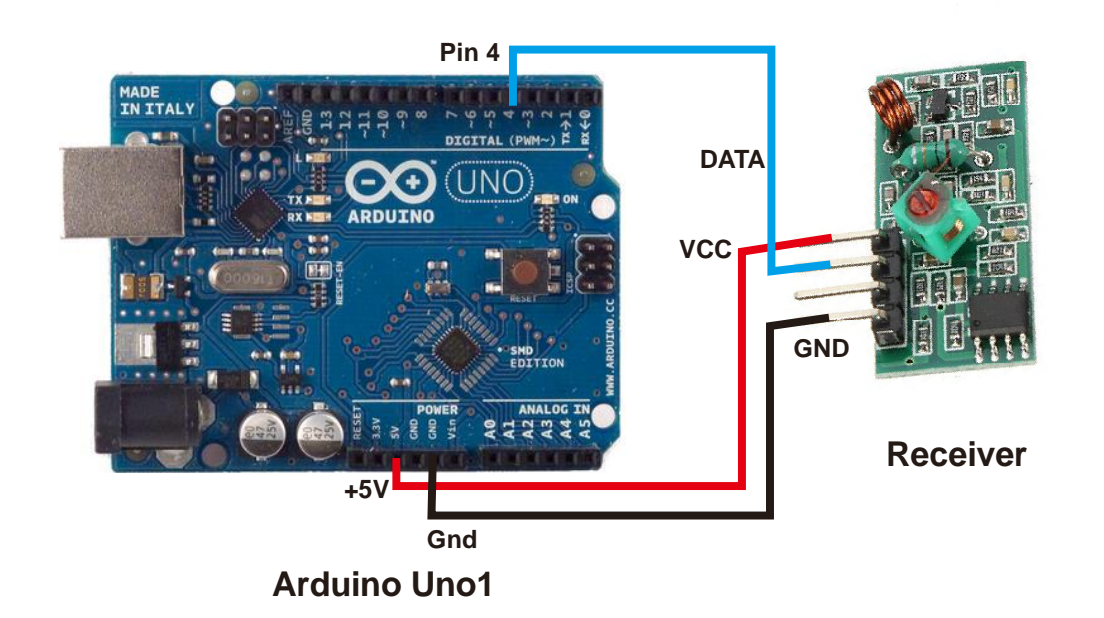

**Gambar 3.12. Koneksi pin Modul** *Receiver* **(Rx) RF 433MHz dengan Arduino** 

**Uno**

#### **3.5.2.5. Rangkaian Regulator**

Rangkaian catu daya merupakan rangkaian yang diagunakan sebagai sumber tegangan untuk Prototipe Robot Mobil Pengangkut Barang Otomatis dengan *Smartphone* Android Sebagai Pengendali. Rangkaian catu daya ini memiliki tiga buah tegangan keluaran yang berbeda, yaitu tegangan +12 Volt, +8 Volt, dan tengan +5 Volt. Tegangan +12 Volt digunakan untuk memberi tegangan masukan pada *driver* motor pengangkut barang. Tegangan +8 Volt digunakan untuk memberi *supply* papan Arduino Uno. Tegangan +5 Volt digunakan untuk memberi *supply* sensor garis, *driver* motor dc, dan tegangan masukan pada *driver* motor roda penggerak robot mobil.

Dalam rangkaian catu daya ini peneliti menggunakan batterai LIPO dengan maximum +12 Volt dan 1,5 A. Peneliti menggunakan batterai LIPO karena kemudahan dalam penggunaan untuk memberikan *supply* ke prototipe. Skema rangkaian catu daya yang digunakan peneli dapat dilihat pada gambar 3.13.

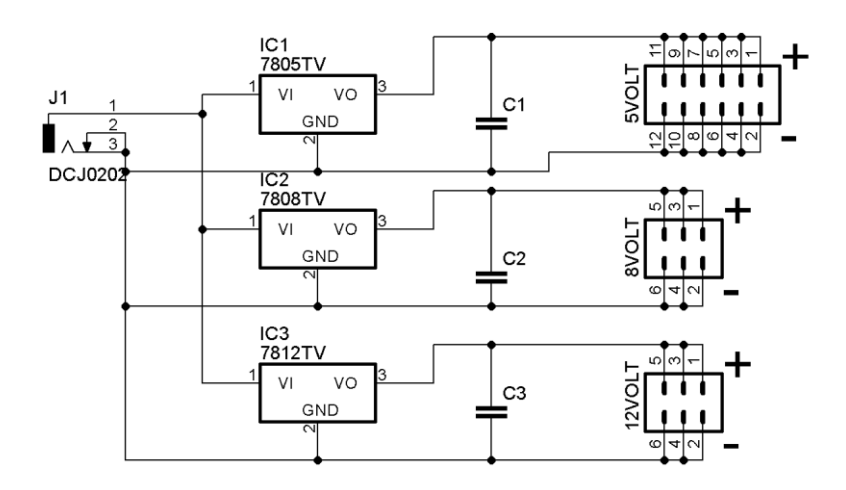

**Gambar 3.13. Skema Rangkaian Regulator**

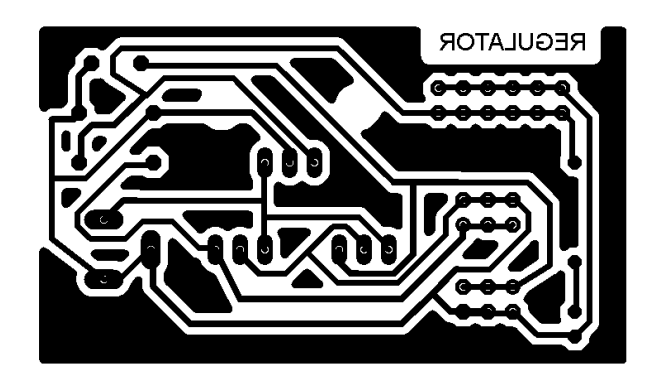

**Gambar 3.14. Layout dan Tataletak Rangkaian Regulator**

### **3.5.2.6. Wiring Diagram atau Pengawatan Rangkaian Elektronika**

Wiring diagram atau pengawatan rangkaian elektronika disini untuk mempermudah pemasangan bagian bagian rangkaian elektronika, dan mempermudah pengecekan bila terjadi kesalahan dalam blok rangkaian yang digunakan. Pada gambar 3.15 dapat dilihat wiring diagram prototipe robot mobil.

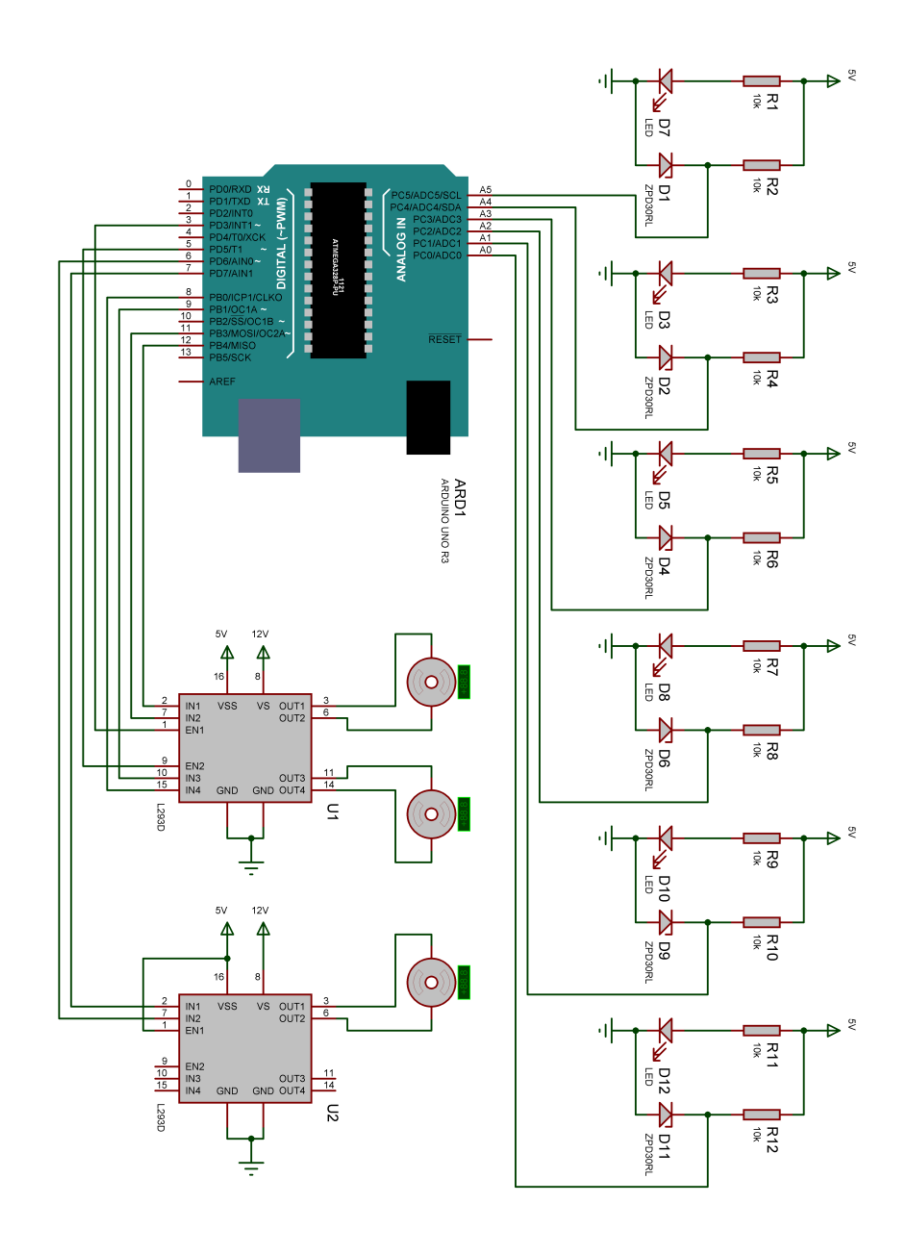

**Gambar 3.15. Wiring Diangram / Pengawatan Rangkaian Elektronika**

#### **3.5.3. Perancangan Perangkat Lunak**

Rancangan perangkat lunak disini berupa *software*, *software* yang akan digunakan dalm pembuatan prototipe robot mobil pengangkut barang antara lain *software* Arduino IDE 1.0.5 yang akan digunakan untuk membuat program Arduino Uno dan *software App Inventor 2* yang akan digunakan untuk pembuatan aplikasi pengendali manual pada *smartphone*.

#### **3.5.3.1. Perancangan Program Arduino Uno**

Perancangan program arduino Uno menggunakan software IDE Arduino yang menggunakan bahasa *processing* dalam pemogramannya. Perancangan program dibuat berdasarkan analisis prinsip kerja dasar dari prototipe robot mobil pengangkut barang otomatis dengan *smartphone* android sebagai pengendali, dan memperhatikan komponen masukan dan keluaran.

Dalam pembuatan prototipe robot mobil pengangkut barang digunakan beberapa *input* dan *output*. Perancangan perangkat lunak membutuhkan parameter data untuk pemograman, berikut adalah parameter data yang digunakan pada Arduino Uno menggunakan software IDE Arduino 1.0.5 :

1) Inisialisasi Pin *Input*

| Perangkat Input |          | Pin Arduino Uno |
|-----------------|----------|-----------------|
| Pin<br>Jenis    |          |                 |
| Sensor Garis /  | Sensor 1 | A0              |
| Cahaya          | Sensor 2 | A <sub>1</sub>  |
|                 | Sensor 3 | A <sub>2</sub>  |

**Tabel 3.1. Pin** *Input* **Arduino Uno 1 ( pada robot)**

|                        | Sensor 4             | A <sub>3</sub> |
|------------------------|----------------------|----------------|
|                        | Sensor 5             | A <sub>4</sub> |
|                        | Sensor <sub>6</sub>  | A <sub>5</sub> |
| Modul Rx RF            | Data Receiver (Rx)   | 5              |
| 433MHz                 | <b>VCC</b>           | Power 5 Volt   |
|                        | <b>GND</b>           | Power Gnd      |
|                        | Transmitter (Tx)     | 0              |
| Modul <i>Bluetooth</i> | <i>Receiver</i> (Rx) |                |
| HC05                   | <b>VCC</b>           | Power 3,3 Volt |
|                        | <b>GND</b>           | Power GND      |

**Tabel 3.2. Pin** *Input* **Arduino Uno 2 ( pada tempat barang )**

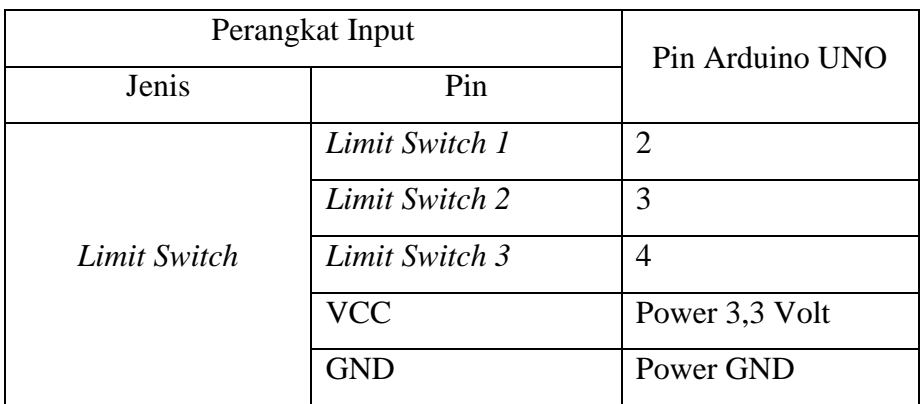

2) Inisialisasi Pin *Output*

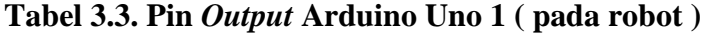

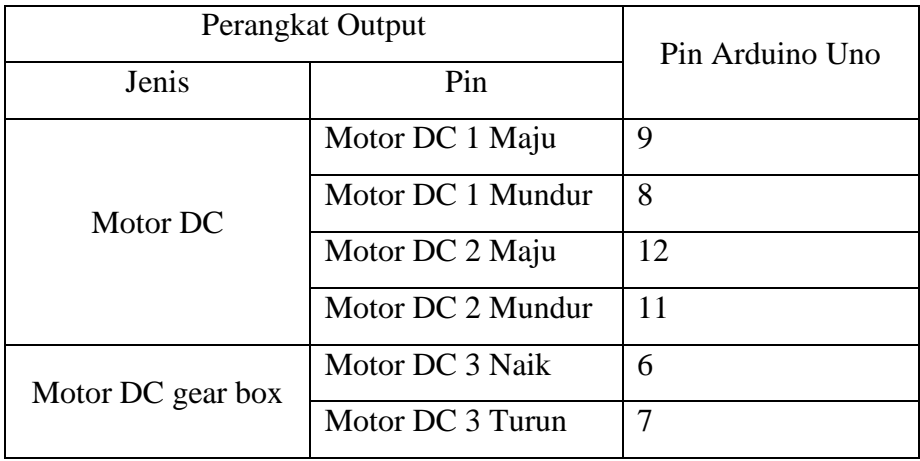

| Perangkat Output | Pin Arduino Uno |             |              |
|------------------|-----------------|-------------|--------------|
| Jenis            | Pin             |             |              |
|                  | Data            | Transmitter | 12           |
| Modu Tx          | (Tx)            |             |              |
| RF433MHz         | <b>VCC</b>      |             | Power 5 volt |
|                  | <b>GND</b>      |             | Power GND    |

**Tabel 3.4. Pin** *Output* **Arduino Uno 2 ( pada tempat barang)**

# **3.5.3.2. Perancangan Tampilan antarmuka kendali Robot Mobil Pengangkut Barang**

Untuk pengendalian manual jarak jauh dan penampilan data kerja prototipe robot mobil pengangkut barang, peneliti menggunakan *software App Inventor 2* untuk membuat aplikasi android sebagai *interface* pada *smartphone*. Berikut adalah tampilan *interface* dari Prototipe Robot Mobil Pengangkut Barang Otomatis dengan *Smartphone* Android Sebagai Pengendali dapat dilihat pada gambar 3.16.

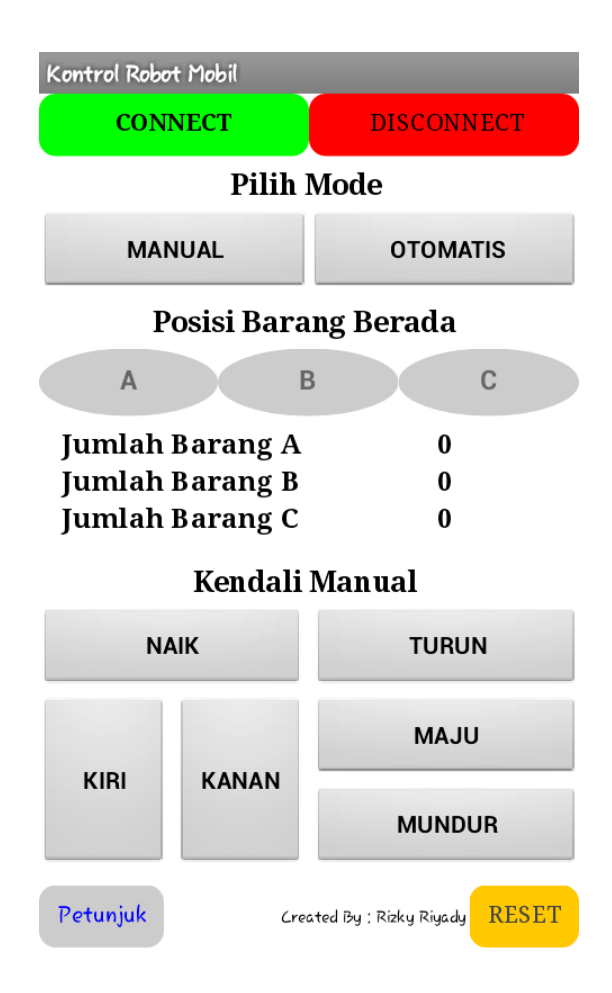

#### **Gambar 3.16. Tampilan Antarmuka Aplikasi Sistem Kontrol Robot mobil**

Gambar 3.15 adalah disain tampilan antarmuka aplikasi sistem kontrol robot mobil dengan keterangan sebagai berikut:

- 1. *Button connect* berfungsi untuk menyambungkan koneksi *bluetooth smartphone* android dengan robot mobil.
- 2. *Button disconnect* berfungsi untuk memutuskan koneksi *bluetooth smartphone* android dengan robot mobil.
- 3. *Button* manual berfungsi untuk mode kendali robot mobil secara manual.
- 4. *Button* otomatis berfungsi untuk mode kendali robot mobil secara otomatis.
- 5. Label posisi barang berfungsi untuk menginformasikan posisi barang berada yang akan diangkut oleh robot mobil.
- 6. Frame jumlah barang berfungsi untuk menginformasikan jumlah barang yang akan dan telah diangkut oleh robot mobil.
- 7. Kontrol kendali manual berfungsi untuk mengendalikan robot secara manual dengan instruksi dasar sebagai berikut:
	- a. *Button* naik berfungsi untuk menggerakkan pengungkit barang naik.
	- b. *Button* turun berfungsi untuk menggerakkan pengungkit barang turun.
	- c. *Button* kiri berfungsi untuk menggerakkan robot ke arah kiri (belok kiri).
	- d. *Button* kanan berfungsi untuk menggerakkan robot ke arah kanan (belok kanan).
	- e. *Button* maju berfungsi untuk menggerakkan robot berlaju kearah depan.
	- f. *Button* mundur berfungsi untuk menggerakkan robot berlaju kearah belakang.
	- g. *Button* petunjuk berfungsi untuk menampilkan petunjuk penggunaan aplikasi sistem kontrol robot mobil.
	- h. *Button* reset berfungsi untuk mengembalikkan tampilan antarmuka aplikasi sistem kontrol robot seperti awal.

#### **3.6. Rancangan Pengujian Prototipe**

Pada penelitian ini untuk mendapatkan hasil penelitian yang tepat maka terdapat beberapa pengujian yang akan dilakukan pada Prototipe Robot Mobil Pengangkut Barang Otomatis dengan *Smartphone* Android Sebagai Pengendali. Adapun rancangan pengujian yang dilakukan sesuai dengan prinsip kerja prototipe robot mobil pengangkut barang, yaitu :

- 1. Pengujian komunikasi serial *bluetooth* antara prototipe robot mobil pengangkut barang dengan aplikasi sistem kontrol robot mobil.
- 2. Pengujian sensor garis untuk mendeteksi jalur robot.
- 3. Pengujian komunikasi radio *wireless* untuk pengirim dan penerima data.
- 4. Pengujian motor DC untuk menggerakkan robot mobil pengangkut barang dan pengangkut barang.
- 5. Pengujian pengambilann barang dengan 22 variasi penempatan barang.

#### **3.6.1. Rancangan Pengujian Komunikasi Serial** *Bluetooth*

Pengujian komunikasi serial *bluetooth* dilakukan dengan menguji komunikasi serial antara prototipe robot mobil pengangkut barang dengan *smartphone* android.

Adapun pengujian komunikasi serial *bluetooth* terdapat pada tabel 3.5 berikut ini :

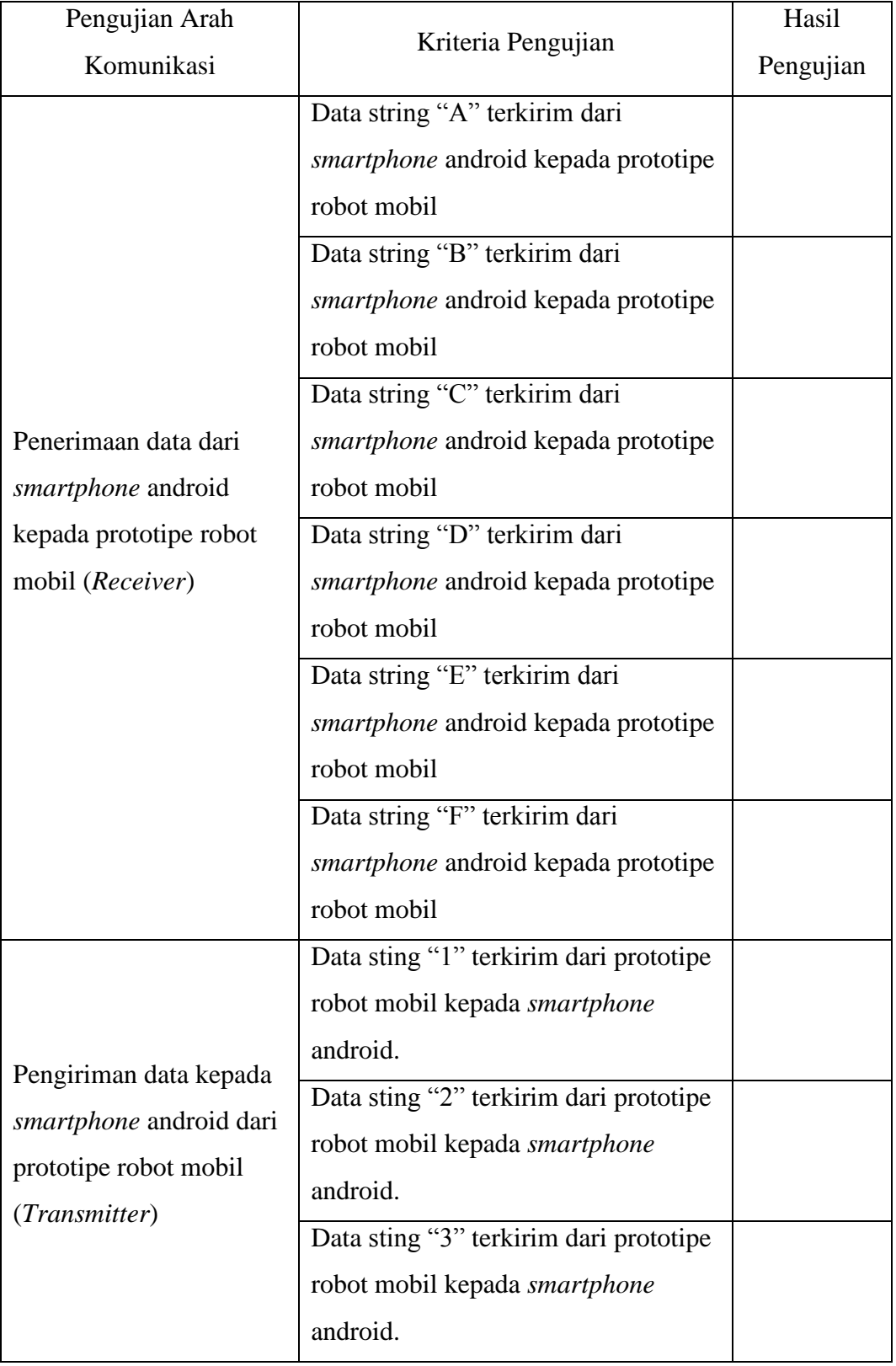

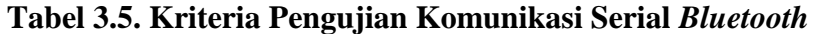

#### **3.6.2. Rancangan Pengujian Sensor Cahaya**

Pengujian sensor garis seperti dengan sensor cahaya yaitu dilakukan dengan cara mengamati sensor tersebut apakah sudah berfungsi dengan benar dan melihat pada *serial monitor* di *software* IDE arduino ketika *photodiode* terkena pantulan cahaya dari led dan juga saat tidak terkena pantulan cahaya dari led. Ketika *photodiode* terkena pantulan cahaya dari led maka rangkaian akan mengirim masukan *low* ke pin arduino dan *high* ketika *photodiode* tidak terkena pantulan cahaya dari led. Pengujian ini dilakukan untuk mengetahui apakah rangkaian sensor garis dapat mengirim sinyal yang dapat diterima oleh arduino Uno. Adapun penjelasan lebih rinci ditunjukan pada tabel 3.6.

| Perangkat<br>Input  | Pembacaan<br>Arduino | Kondisi<br>Perangkat<br>Input                                           | Krtiteria<br>Pengujian | Tegangan<br><b>Out Sensor</b><br>cahaya<br>(VDC) | Hasil<br>Pengujian |
|---------------------|----------------------|-------------------------------------------------------------------------|------------------------|--------------------------------------------------|--------------------|
| Sensor 1            | High<br>Low          | Tidak<br>terkena<br>pantulan<br>cahaya<br>Terkena<br>pantulan<br>cahaya | Low<br>High            |                                                  |                    |
| Sensor <sub>2</sub> | High                 | Tidak<br>terkena<br>pantulan<br>cahaya                                  | Low                    |                                                  |                    |

**Tabel 3.6. Kriteria Pengujian Sensor Cahaya**

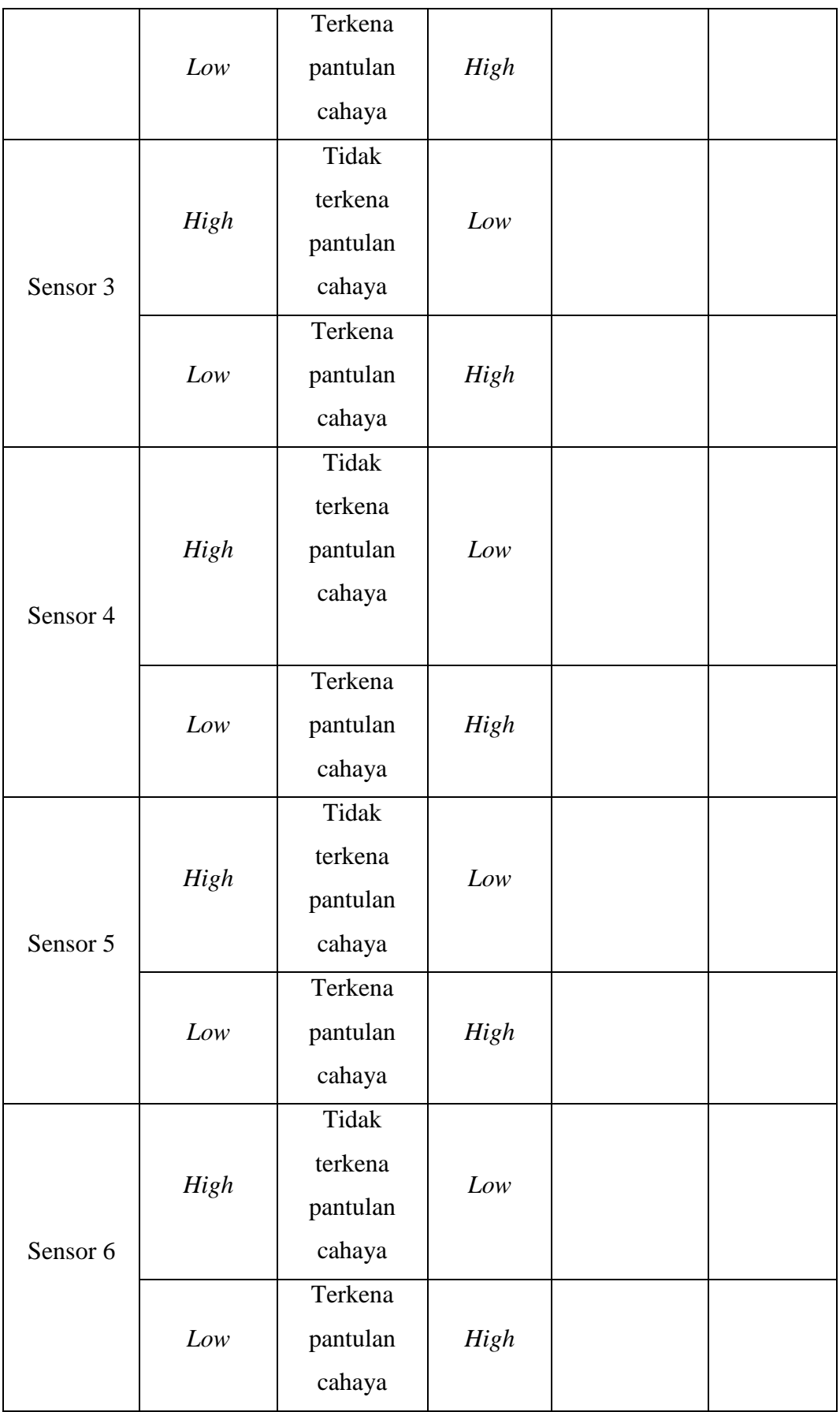

#### **3.6.3. Rancangan Pengujian Komunikasi Radio** *Wireless* **RF433MHz**

Pengujian komunikasi radio *wireless* RF433MHz dengan menguji komunikasi antara dua arduino, arduino 2 digunakan untuk *Transmitter (Tx)* modul RF433 dan arduini 1 digunakan untuk *Receiver (Rx)* modul RF433.

Adapun pengujian komunikasi radio *wireless* RF433MHz terdapat pada tabel 3.7 berikut ini :

| Pengujian Arah<br>Komunikasi                                                                                                 | Kriteria Pengujian                                                                                                    | Hasil Pengujian |
|----------------------------------------------------------------------------------------------------|----------------------------------------------------------------------------------------------------|-----------------|
| Pengiriman dan<br>Penerimaan Data dari<br>Transmitter $(Tx)$<br>RF433MHz kepada<br><i>Receiver</i> ( <i>Rx</i> )<br>RF433MHz | Data berupa string "1"<br>terkirim dari Arduino2 dan<br>diterima oleh Arduino1<br>Data berupa string "2"<br>terkirim dari Arduino2 dan<br>diterima oleh Arduino1<br>Data berupa string "3"<br>terkirim dari Arduino2 dan<br>diterima oleh Arduino1 |                 |

**Tabel 3.7. Kriteria Pengujian Komunikasi Radio** *Wireless* **RF433MHz**

#### **3.6.4. Rancangan Pengujian Jalur Pengambilan Barang**

Pada prototipe robot mobil pengangkut barang ini robot akan mengikuti garis atau jalur pengambilan barang yang telah didesai oleh peneliti sesuai dengan pembatasan masalah letak atau tempat pengambilan barang dibatasi hanya 3 lokasi pengambilan barang, jalur dapat dilihat pada gambar 3.16. Keberadaraan benda terdeteksi pada lokasi dengan menggunakan *limit switch* yang berfungsi sebagai sensor tekan yang bekerja jika barang menekan *limit witch*.

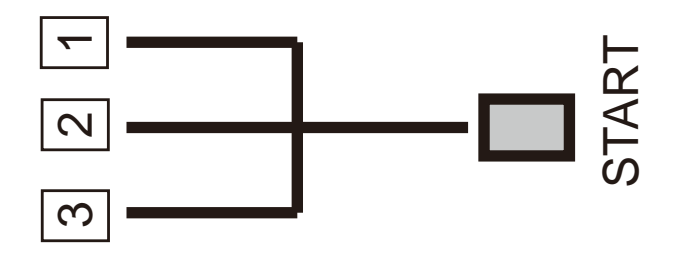

**Gambar 3.17. Jalur Pengambilan Barang**

Gambar 3.16 adalah jalur dan lokasi pengambilan barang, dimana lokasi telah ditentukan dengan memberikan nomor pada lokasi tersebut. Barang satu terdapat pada lokasi nomor 1, barang dua terdapat pada lokasi nomor 2 dan barang tiga terdapat pada lokasi 3. Dari tiga lokasi ini ditemukan banyak variasi pengambilan barang yang dapat dilihat pada tabel 3.10.

**Tabel 3.9. Variasi Pengambilan Barang**

| N <sub>o</sub>      | Posisi Benda | <b>Sensor Aktif</b>  | Keterangan    |
|---------------------|--------------|----------------------|---------------|
|                     |              | L1 aktif             | Lokasi barang |
| 1                   | START        | Pin $2 = High$       | pada tempat 1 |
|                     |              | Pin $3 = Low$        |               |
|                     | S            | $Pin 4 = Low$        |               |
|                     |              | L <sub>2</sub> aktif | Lokasi barang |
| $\overline{2}$      | START        | Pin $2 = Low$        | pada tempat 2 |
|                     |              | Pin $3 = High$       |               |
|                     | ო            | $Pin 4 = Low$        |               |
|                     |              | L <sub>3</sub> aktif | Lokasi barang |
|                     | $\mathbf 2$  | Pin $2 = Low$        | pada tempat 3 |
|                     | START<br>3   | Pin $3 = Low$        |               |
|                     |              | $Pin 4 = High$       |               |
|                     |              | L1 dan 2 aktif       | Lokasi barang |
| $\overline{4}$<br>က | START        | Pin $2 = High$       | pada tempat 1 |
|                     |              | Pin $3 = High$       | dan 2 secara  |
|                     |              | $Pin 4 = Low$        | bersamaan     |

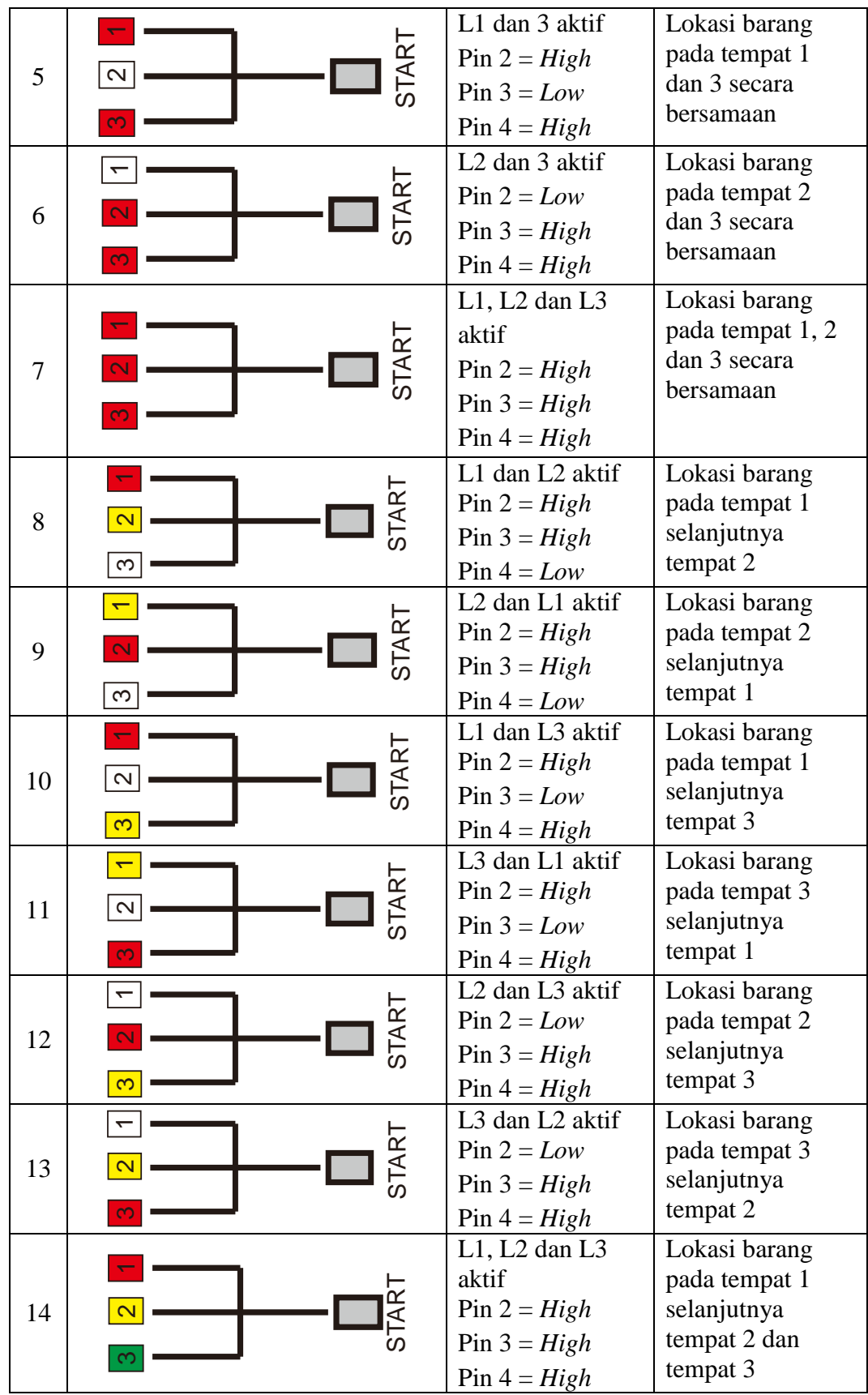

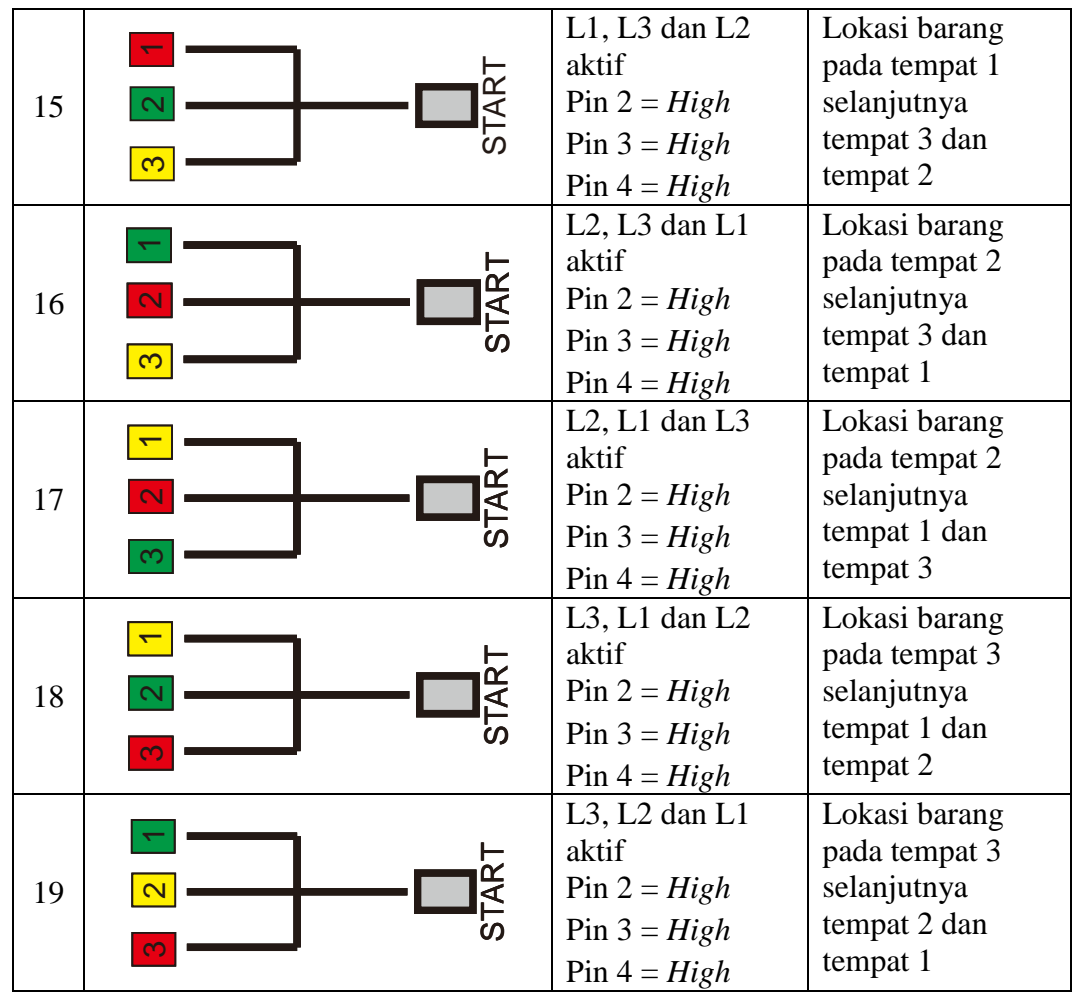

#### **3.6.5. Rancangan Uji Kelayakan Pengambilan Barang**

Uji kelayakan pengambilan barang digunakan untuk mengetahui kelayakan pengambilan barang yang diprogram untuk memindahkan barang secara otomatis. Uji kelayakan pengambilan barang dilakukan dengan cara melakukan simulasi memindahkan barang dengan meletakan objek pada arena yang telah disediakan. Pengujian memindahkan objek dilakukan berdasarkan kombinasi perpindahan.

| Posisi Barang 1 |             |            |  |
|-----------------|-------------|------------|--|
| No              | Pengujian   | Keterangan |  |
|                 | Percobaan 1 |            |  |

**Tabel 3.10. Pengujian Posisi Barang 1**

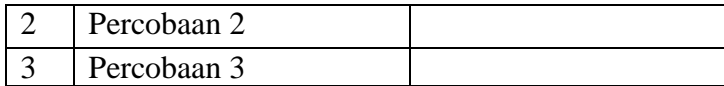

$$
Persentase \ Keberhasilan = \frac{n}{3}x100\% =
$$

## **Tabel 3.11. Pengujian Posisi Barang 2**

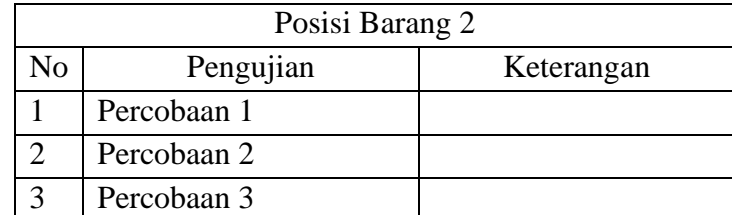

$$
Persentase \ Keberhasilan = \frac{n}{3}x100\% =
$$

### **Tabel 3.12. Pengujian Posisi Barang 3**

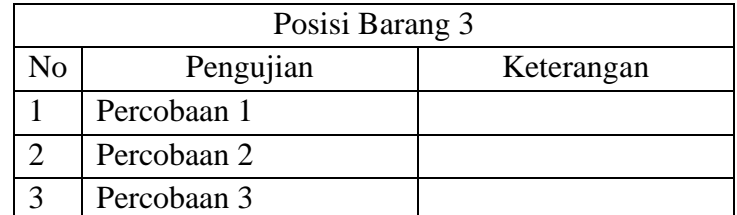

$$
Persentase \ Keberhasilan = \frac{n}{3}x100\% =
$$

### **Tabel 3.13. Pengujian Posisi Barang 4**

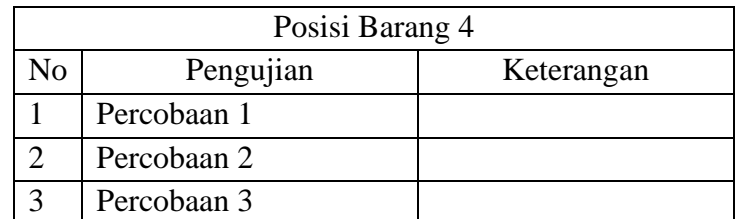

$$
Persentase \ Keberhasilan = \frac{n}{3}x100\% =
$$

## **Tabel 3.14. Pengujian Posisi Barang 5**

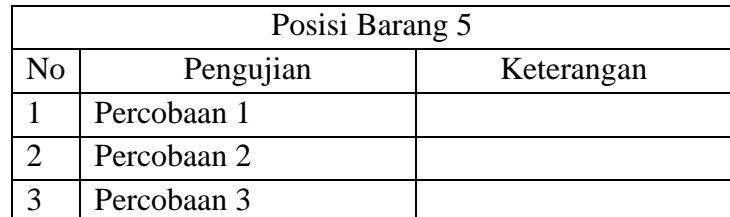

$$
Persentase \ Keberhasilan = \frac{n}{3}x100\% =
$$

**Tabel 3.15. Pengujian Posisi Barang 6**

|    | Posisi Barang 6 |            |  |  |
|----|-----------------|------------|--|--|
| No | Pengujian       | Keterangan |  |  |
|    | Percobaan 1     |            |  |  |
|    | Percobaan 2     |            |  |  |
|    | Percobaan 3     |            |  |  |

$$
Persentase \ Keberhasilan = \frac{n}{3}x100\% =
$$

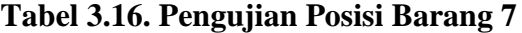

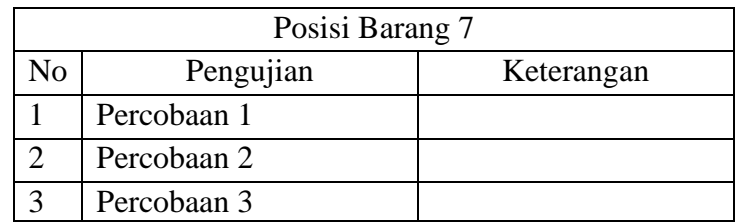

$$
Persentase Keberhasilan = \frac{n}{3}x100\% =
$$

### **Tabel 3.17. Pengujian Posisi Barang 8**

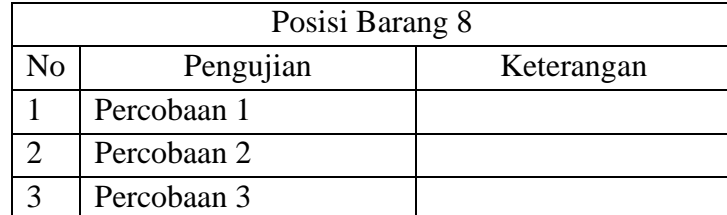

$$
Persentase \ Keberhasilan = \frac{n}{3}x100\% =
$$

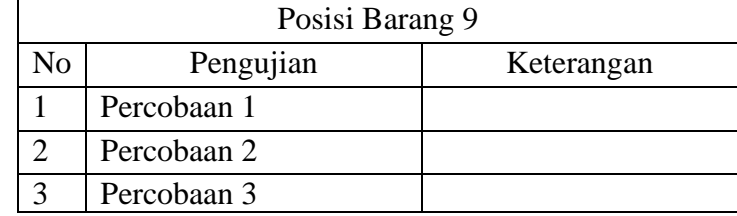

### **Tabel 3.18. Pengujian Posisi Barang 9**

$$
Persentase \ Keberhasilan = \frac{n}{3}x100\% =
$$

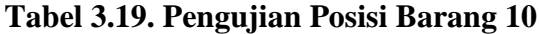

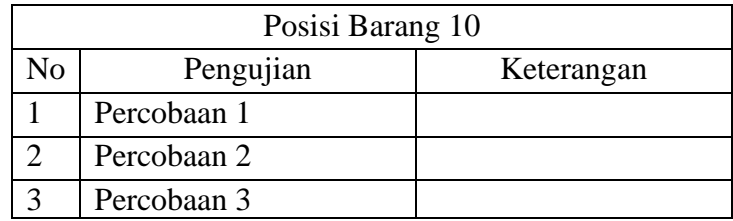

#### **Tabel 3.20. Pengujian Posisi Barang 11**  $=\frac{n}{2}x100\%$  =  $\mathbf{\hat{B}}$ *x n Persentase Keberhasilan*

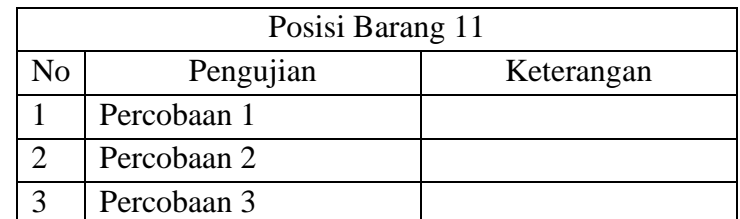

$$
Persentase \ Keberhasilan = \frac{n}{3}x100\% =
$$

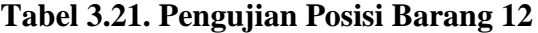

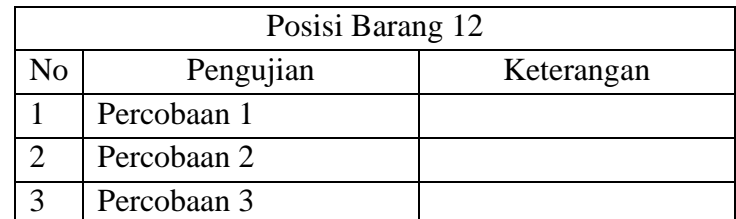

$$
Persentase \ Keberhasilan = \frac{n}{3}x100\% =
$$

## **Tabel 3.22. Pengujian Posisi Barang 13**

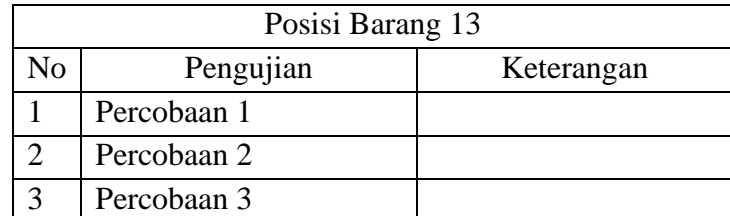

$$
Persentase \ Keberhasilan = \frac{n}{3}x100\% =
$$

**Tabel 3.23. Pengujian Posisi Barang 14**

|    | Posisi Barang 14 |            |  |  |
|----|------------------|------------|--|--|
| No | Pengujian        | Keterangan |  |  |
|    | Percobaan 1      |            |  |  |
|    | Percobaan 2      |            |  |  |
|    | Percobaan 3      |            |  |  |

 $=\frac{n}{2}x100\%$  = 3 *x n Persentase Keberhasilan*

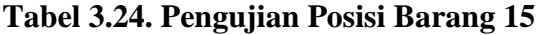

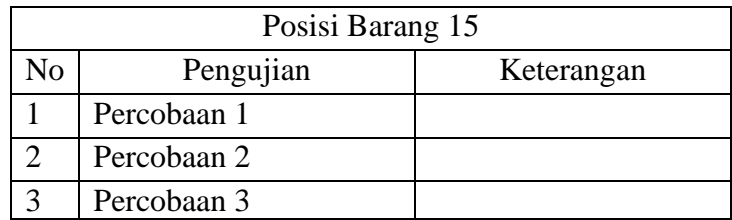

 $=\frac{n}{2}x100\%$  = 3 *x n Persentase Keberhasilan*

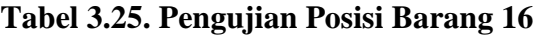

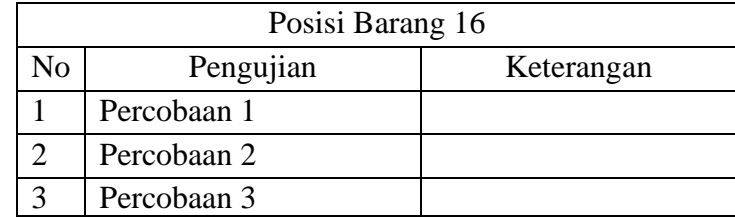

$$
Persentase \ Keberhasilan = \frac{n}{3}x100\% =
$$

**Tabel 3.26. Pengujian Posisi Barang 17**

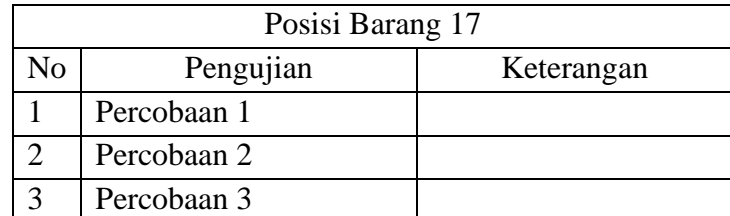

$$
Persentase \ Keberhasilan = \frac{n}{3}x100\% =
$$

**Tabel 3.27. Pengujian Posisi Barang 18**

|    | Posisi Barang 18 |            |  |  |
|----|------------------|------------|--|--|
| No | Pengujian        | Keterangan |  |  |
|    | Percobaan 1      |            |  |  |
|    | Percobaan 2      |            |  |  |
|    | Percobaan 3      |            |  |  |

 $=\frac{n}{2}x100\%$  = 3 *x n Persentase Keberhasilan*

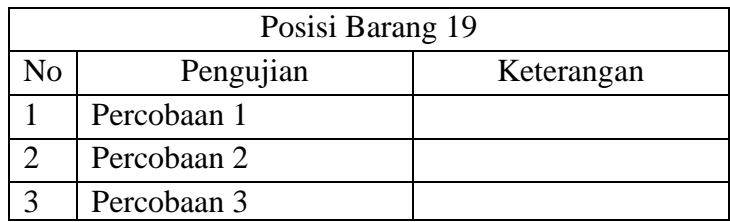

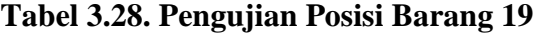

 $=\frac{n}{2}x100\%$  = 3 *x n Persentase Keberhasilan*

Untuk mengetahui kelayakan pengambilan barang berdasarkan persentase keberhasilan dalam memindahkan barang pada saat pengujian. Maka nilai-nilai dari hasil penelitian perpindahan benda diatas, dimasukan kedalam tabel 3.29 untuk kemudian dihitung persentase keberhasilan secara keseluruhan.

#### **Tabel 3.29. Uji Kelayakan Pengambilan Barang Otomatis**

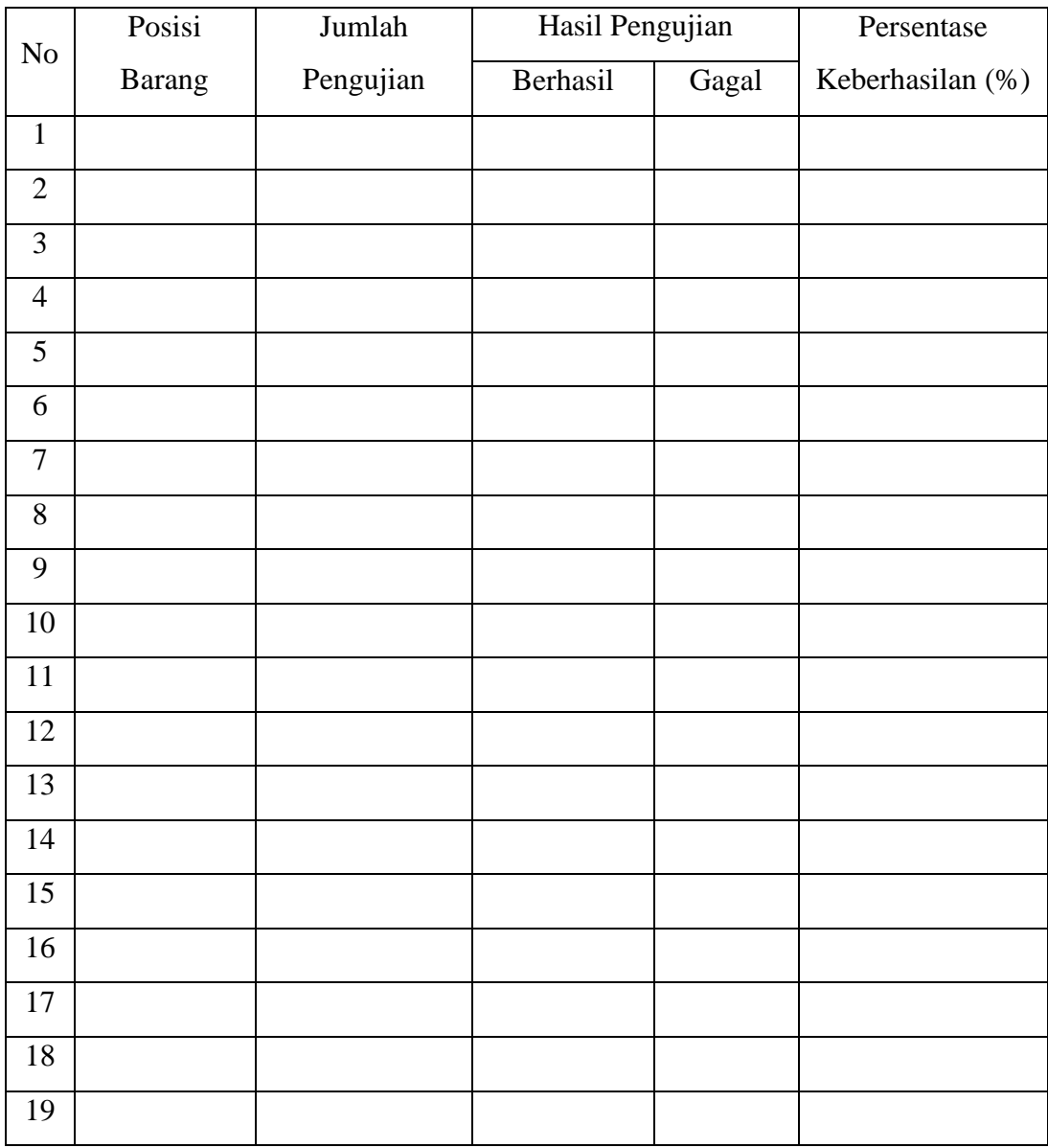

 $=\frac{7103u}{2}$   $\frac{1}{2}$   $\frac{1}{2$ *Jumlah Pengujian Hasil Pengujian Berhasil Persentase Keberhasilan*